## **РАЗРАБОТКА ИНДИ-ИГРЫ НА ДВИЖКЕ UNITY 3D**

*В статье ставится задача рассмотреть процесс создания инди-игры с помощью игрового движка Unity3d. Рассмотрены частые проблемы в процессе разработки.*

## Введение

Инди-игры — это проекты, созданные независимыми авторами. То есть людьми, которые работают не на крупных издателей, а на себя. Как правило, инди-студии состоят всего из нескольких, но встречаются и разработчикиодиночки. Инди-студии — главный источник экспериментальных проектов в игровой индустрии. Ввиду своей независимости инди-разработчики не имеют ограничений. Это позволяет разработчикам сфокусироваться на особенностях игры, будь это красивая графика, необычная геймплейная механика или захватывающий сюжет, и отшлифовать их.

## I. Создание игры

Для эффективной работы мы создали удобную для нас коммуникативную среду, которая включала ряд инструментов:

- 1. Для таск-менеджмента и распределения работы мы использовали Trello по системе To Do, In progress, Done. Это намного повысило эффективность работы над нашей игрой, так как всегда можно увидеть кто над чем работает, какой объем работ еще предстоит выполнить и т.д.
- 2. Для хранения материалов мы использовали Google Drive.

В качестве игрового движка был выбран Unity. Unity – один из самых популярных игровых движков. Большинство игр для мобильных платформ создаются именно на Unity. Ключевую роль при выборе сыграла его доступность, удобство и умение работать с данным движком.

Любая игра начинается с идеи. Всамом начале у нас было несколько идей для будущего проекта, поэтому сначала мы приступили к разработке прототипов. Так из всех идей мы выбрали наиболее удачную. Мы остановили выбор на игре в жанре match3. Match3 можно назвать самым популярным жанром на рынке мобильных

игр. Основная задача игрока – составлять комбинации из 3-ч и более одинаковых объектов, хаотично расположенных на игровом поле. Игры жанра match3 – одни из самых простых и прекрасно подходят тем, кому требуется просто расслабиться на некоторое время.

Следующим этапом стало написание игровой документации и усовершенствование прототипа - добавление новых игровых механик и игрового интерфейса. На этом этапе мы окончательно определились со стилем и визуальным оформлением нашей игры. Было решено делать игру в нежно-розовых тонах, а в качестве объектов для перемещения были выбраны милые котики. Так же у нашей игры появилось название – Move the cat.

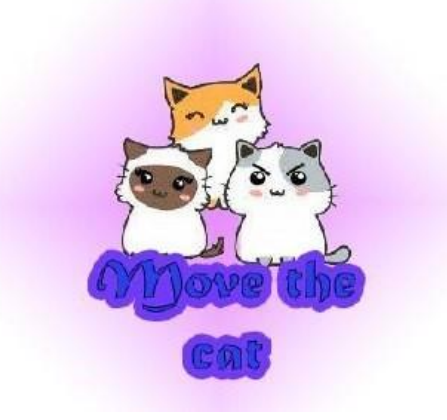

Рис. 1 – Главный экран

## II. Выводы

По завершении работы над нашей игрой нам нужно было узнать мнение со стороны, мнение живых игроков, которые бы впервые увидели игру. В основном мы получили похвальные отзывы о визуальном стиле, звуковом сопровождении, интересности игрового процесса, понятности и удобности интерфейса.

*Хобта Анна Эдуардовна*, студентка 2 курса факультета информационных технологий и управления Белорусского государственного университета информатики и радиоэлекстроники, [ankhobta@gmail.com.](mailto:ankhobta@gmail.com)

*Доброгост Елизавета Валерьевна*, студентка 2 курса факультета информационных технологий и управления Белорусского государственного университета информатики и радиоэлекстроники,

*Научный руководитель: Гриневич Яна Григорьевна*, ассистент кафедры вычислительных методов и программирования Белорусского государственного университета информатики и радиоэлектроники.